# **Node Instance Preferences**

Switch to the **Preferences** tab in the information/working area. Users who want to change the preferences need to be a member of a group, to which the role **ADMIN** has been assigned.

#### Figure: Node Instance Preferences

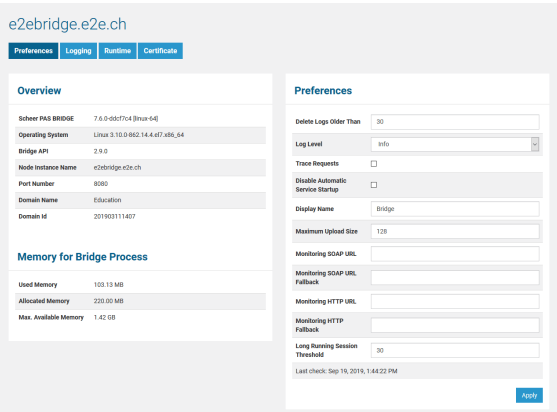

### <span id="page-0-0"></span>**Overview**

In the **Overview** section of this tab, the following information about the selected node instance is displayed:

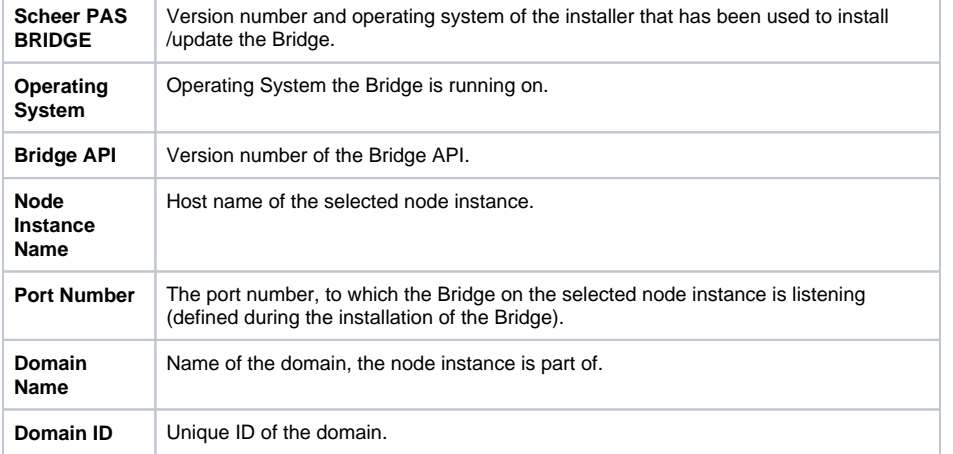

## <span id="page-0-1"></span>Memory for Bridge Process

In the **Memory** section of this tab, the following information about the memory usage of the Bridge process (process E2E-Console-<name of the host>, not the running services):

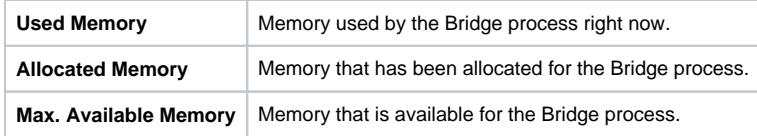

## <span id="page-0-2"></span>Preferences

In the **Preferences** section of the information/working area, the following settings can be applied:.

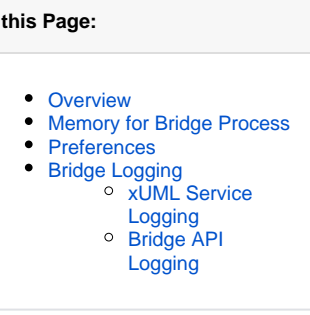

### **Related Pages:**

**On** 

- [Logging of xUML Services](https://doc.scheer-pas.com/display/BRIDGE/Logging+of+xUML+Services) • Deployment of xUML
	- **[Services](https://doc.scheer-pas.com/display/BRIDGE/Deployment+of+xUML+Services)** Bridge Log Level
- Inspecting the Logging [Information](https://doc.scheer-pas.com/display/BRIDGE/Inspecting+the+Logging+Information)
- $\bullet$ **[Monitoring](https://doc.scheer-pas.com/display/BRIDGE/Monitoring+Node+Instances)**
- $\bullet$ [Preferences of an xUML](https://doc.scheer-pas.com/display/BRIDGE/Preferences+of+an+xUML+Service)  [Service](https://doc.scheer-pas.com/display/BRIDGE/Preferences+of+an+xUML+Service)
- [Node.js Service Details](https://doc.scheer-pas.com/display/BRIDGE/Node.js+Service+Details)  $\bullet$
- [Java Service Details](https://doc.scheer-pas.com/display/BRIDGE/Java+Service+Details)  $\bullet$

### **Related Documentation:**

[Eclipse Jersey REST](https://eclipse-ee4j.github.io/jersey/)  [framework](https://eclipse-ee4j.github.io/jersey/) [Logging](https://eclipse-ee4j.github.io/jersey.github.io/documentation/latest/logging_chapter.html) **[Tracing](https://eclipse-ee4j.github.io/jersey.github.io/documentation/latest/monitoring_tracing.html#tracing)** 

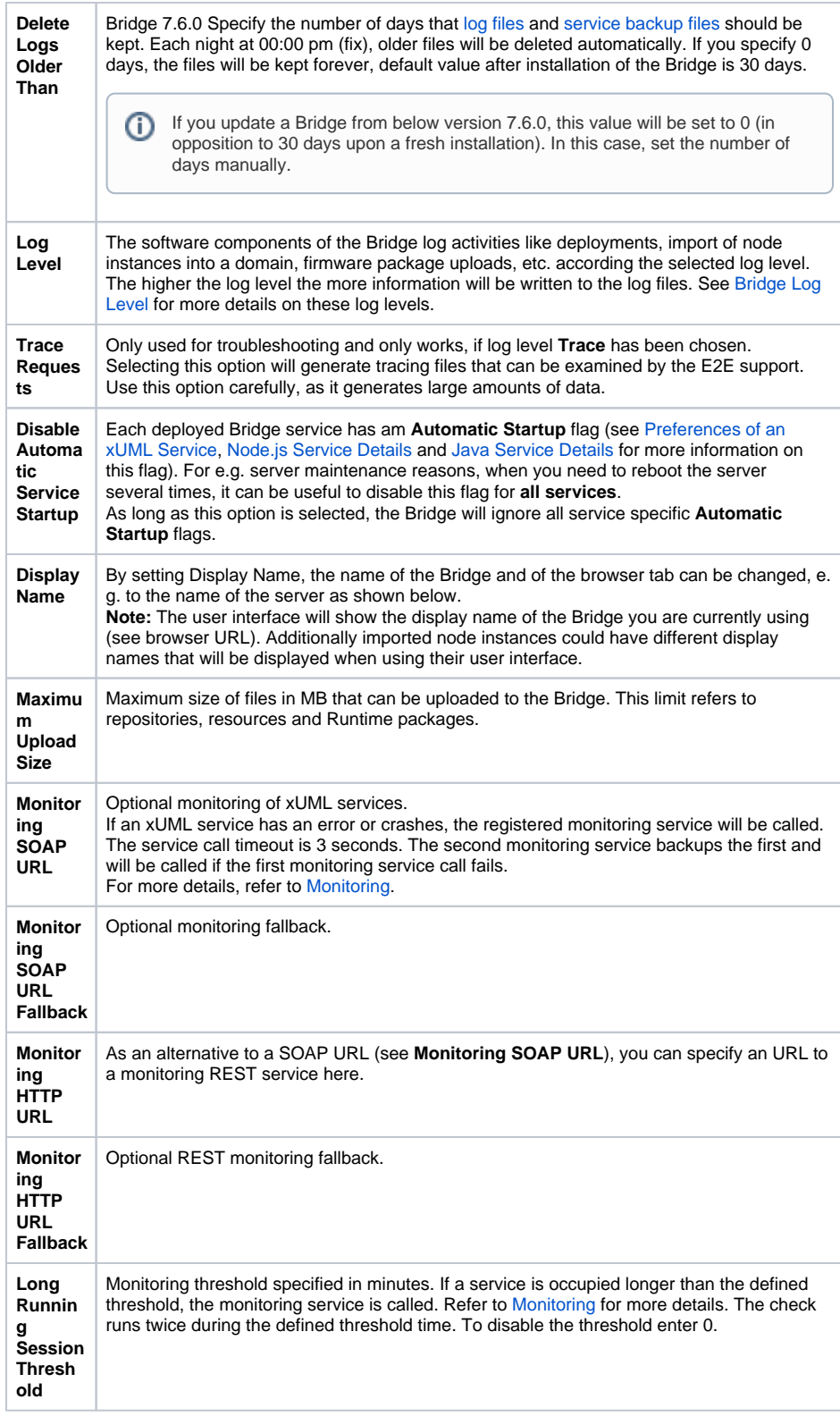

Click **Apply** to save your adjustments.

# <span id="page-1-0"></span>Bridge Logging

<span id="page-1-1"></span>xUML Service Logging

The software components of the Bridge log activities like deployments, import of node instances into a domain, firmware package uploads, etc. according the selected log level. The higher the log level the more information will be written to the log files.

The log levels in the table below are cumulative and are ordered from the lowest to the highest log level. For each log level, also the information of the lower levels is logged. When changing the log level, all future incidents will be logged according to the new settings.

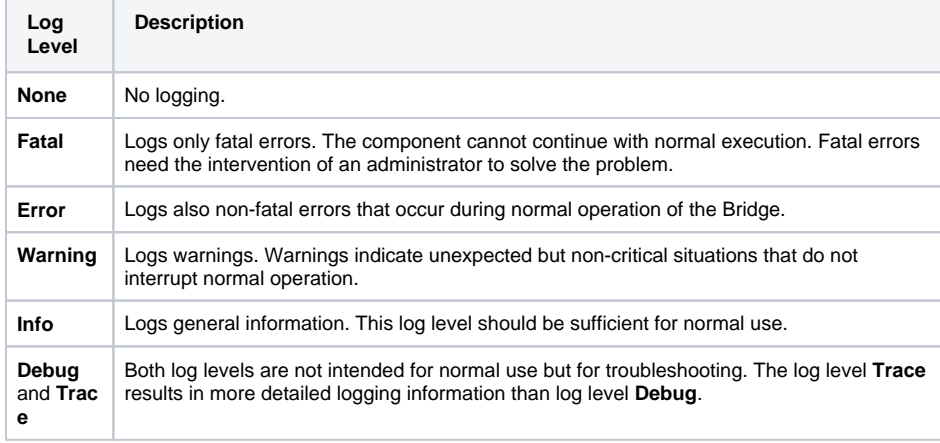

Logged data is stored in your **Bridge DATA** directory at **E2E\_BRIDGE\_DATA/servlets/logs** in several subfolders (before Bridge version 5.1.5: E2E\_BRIDGE\_PROG/servlets/logs). You can inspect the logged information on the **Logging** tab as described in [Inspecting the Logging Information](https://doc.scheer-pas.com/display/BRIDGE/Inspecting+the+Logging+Information).

### <span id="page-2-0"></span>Bridge API Logging

The implementation of the Bridge API uses the [Eclipse Jersey](https://eclipse-ee4j.github.io/jersey/) REST framework. This framework allows to configure [Logging](https://eclipse-ee4j.github.io/jersey.github.io/documentation/latest/logging_chapter.html) and [Tracing](https://eclipse-ee4j.github.io/jersey.github.io/documentation/latest/monitoring_tracing.html#tracing). You can activate and configure Jersey logging and tracing via the **cons ole.properties** file. This file resides in the Bridge program folder of your installation.

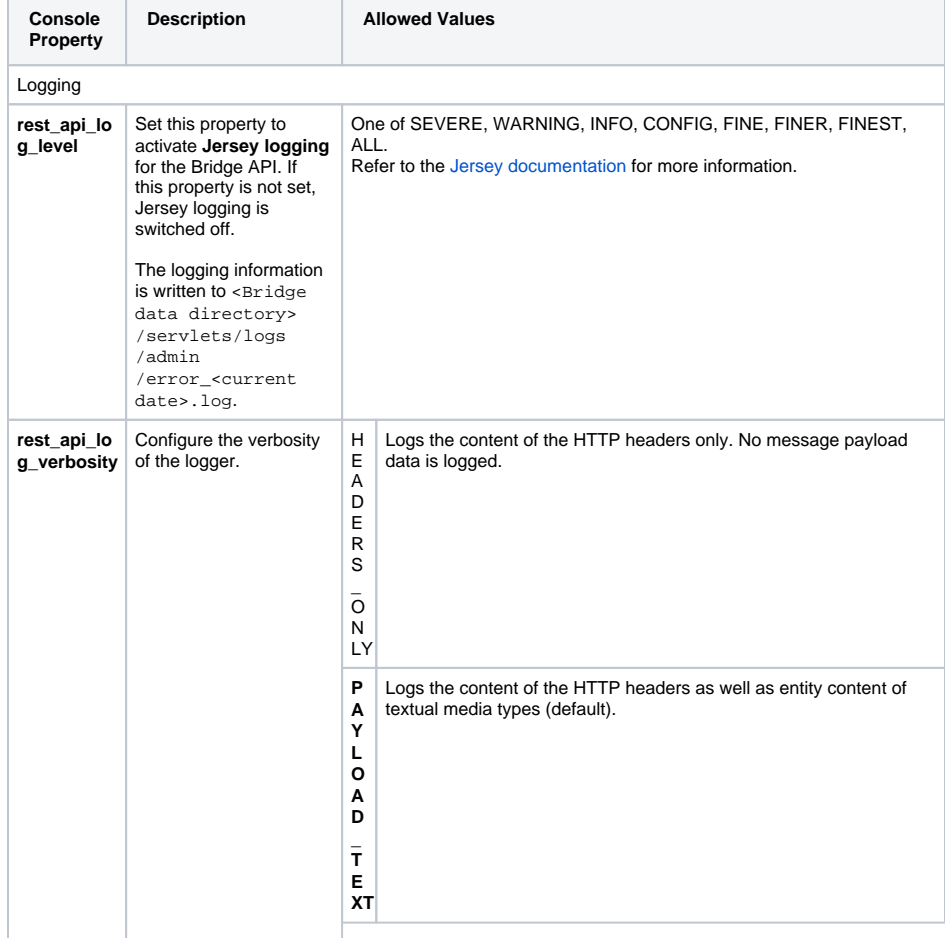

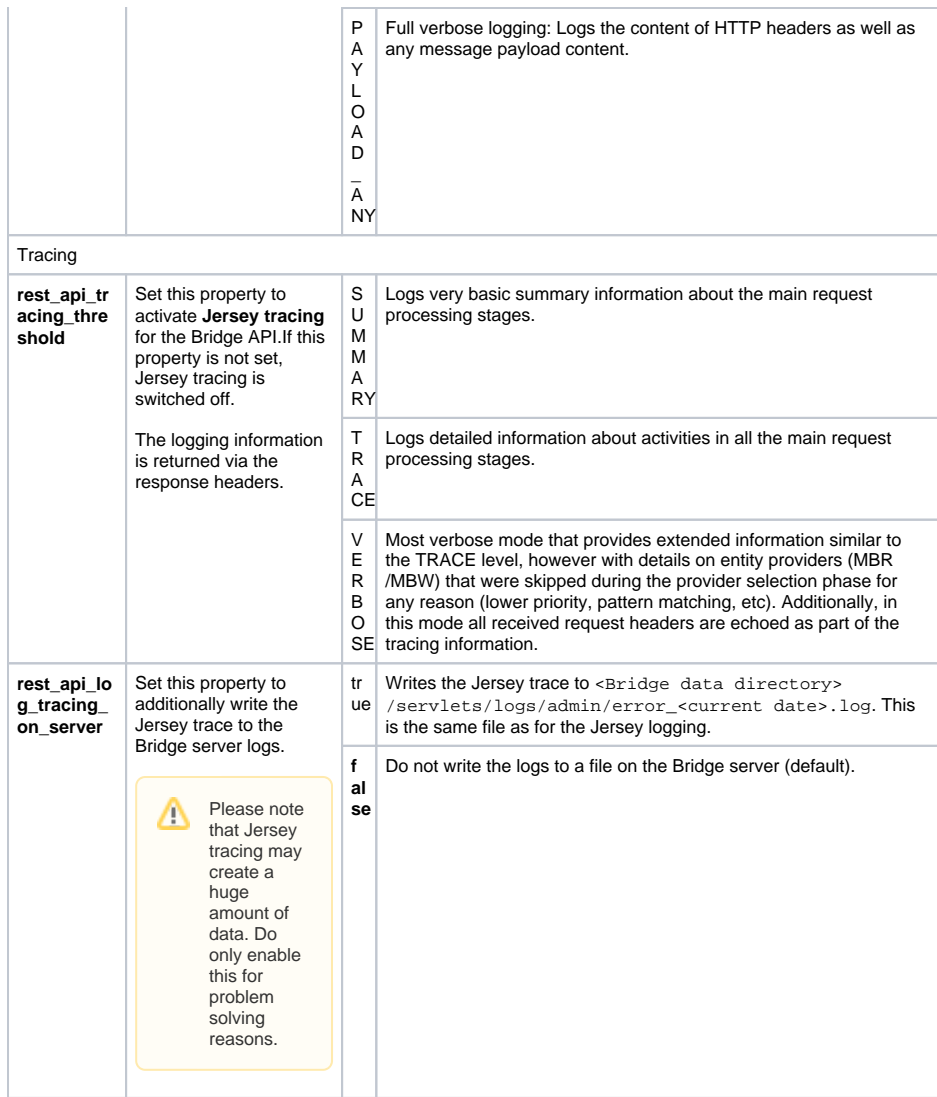